# Installation Manual **Marine Pro.**

# RIO 412 Exhaust Temperature Interface

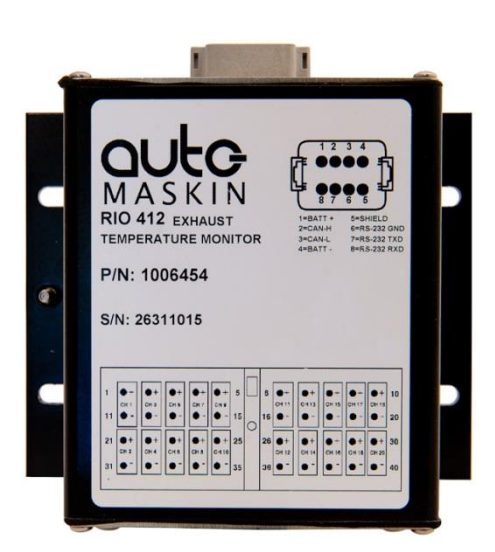

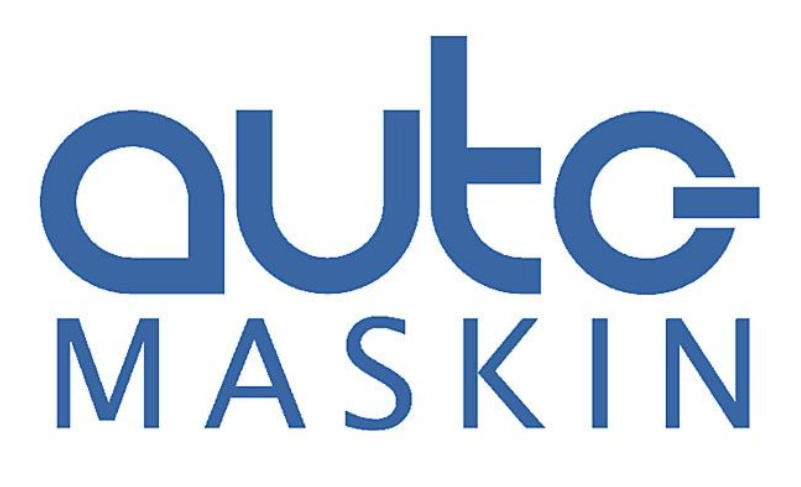

#### **Installation Manual**

### **RIO 412 – Exhaust Temperature Interface**

 $\sim\!\sim\!\sim$ 

Date 2022-03-22 Revision 1

www.auto-maskin.com

### **Copyright**

© 2010 - 2022 by Auto-Maskin AS.

All rights reserved. No part of this document may be reproduced or transmitted in any form or by any means, electronic, mechanical, photocopying, recording, or otherwise, without the prior written permission of Auto-Maskin AS.

#### **Table of Content**

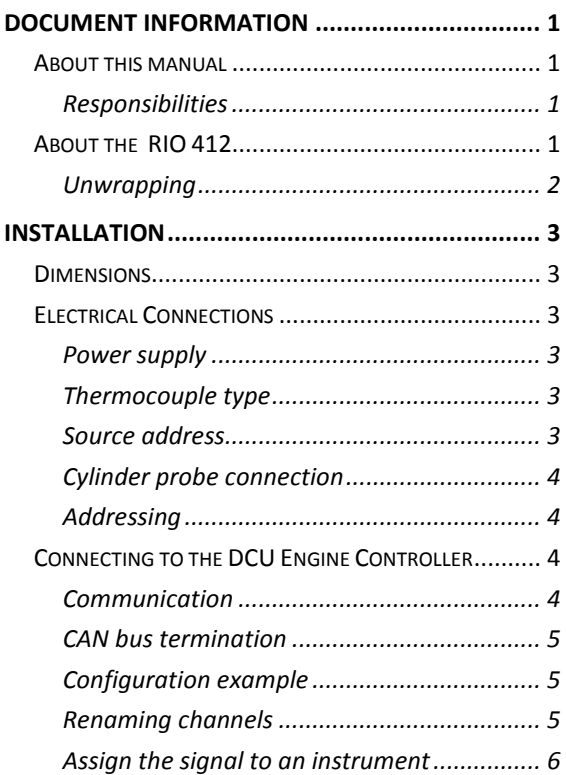

## <span id="page-6-0"></span>**Document Information**

## <span id="page-6-1"></span>**About this manual**

This manual has been published primarily for professionals and qualified personnel.

The user of this material is assumed to have basic knowledge in marine systems, and must be able to carry out related electrical work.

Work on the low-voltage circuit should only be carried out by qualified and experienced personnel.

Installation or work on the shore power equipment *must only* be carried out by electricians authorized to work with such installations.

#### <span id="page-6-2"></span>Responsibilities

It is the sole responsibility of the installer to ensure that the installation work is carried out in a satisfactorily manner, that it is operationally in good order, that the approved material and accessories are used and that the installation meet all applicable rules and regulations.

Note! Auto-Maskin continuously upgrades its products and reserves the right to make changes and improvements without prior notice.

For updated information, please contact your local distributor.

## <span id="page-6-3"></span>**About the RIO 412**

The RIO 412 is a twenty channel Ktype thermocouple unit.

It will convert the temperature at each thermocouple channel into a value that can be read on a SAE J1939 CAN bus address.

The unit can be used stand-alone, or it can be linked into the Auto-Maskin 200- or 400 Series of engine panels; DCU.

#### <span id="page-7-0"></span>Unwrapping

The package includes:

- Quick Installation Guide
- The RIO 412 unit
- Terminator resistors (120 $\Omega$ )
- A 40-pin connector for the 20 TC-channels
- An 8-pin connector for power supply and communication
- A plastic bag with various Deutsch® connector fastening material

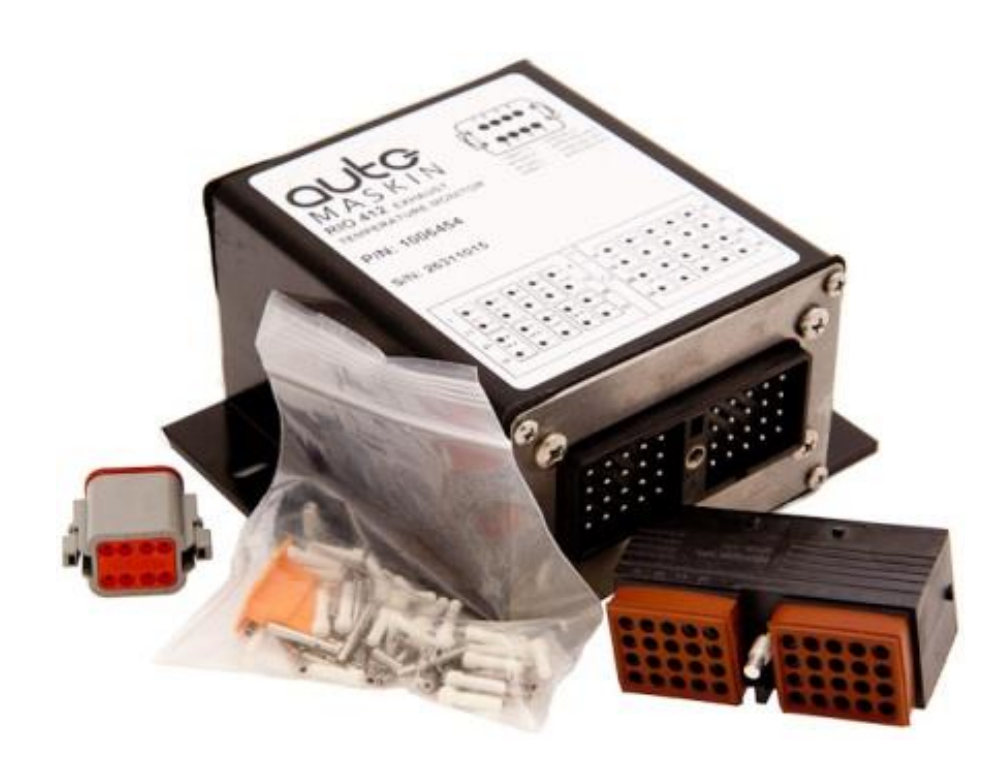

## <span id="page-8-0"></span>**Installation**

The RIO 412 is normally installed in a steel enclosure close to the engine.

Operating temperature is  $-40$  to  $+85$ °C, and non-condensing humidity shall be less than 95%.

Note that if the ambient temperature were to exceed 120 °C, then the device would NOT be expected to return to proper operation.

Note! In case of electrical disturbances (AC voltage) on the chassis, the RIO 412 must be isolated when installaed.

## <span id="page-8-1"></span>**Dimensions**

#### See unit dimensions below.

## <span id="page-8-2"></span>**Electrical Connections**

#### <span id="page-8-3"></span>Power supply

Supply Voltage: 9-60 VDC (12V, 24V or 48V nominal)

#### <span id="page-8-4"></span>Thermocouple type

The RIO 412 is configured to accept K-type thermocouples only.

For other types, please contact your distributor.

#### <span id="page-8-5"></span>Source address

The RIO 412 source address is 235  $(0xEB)$ .

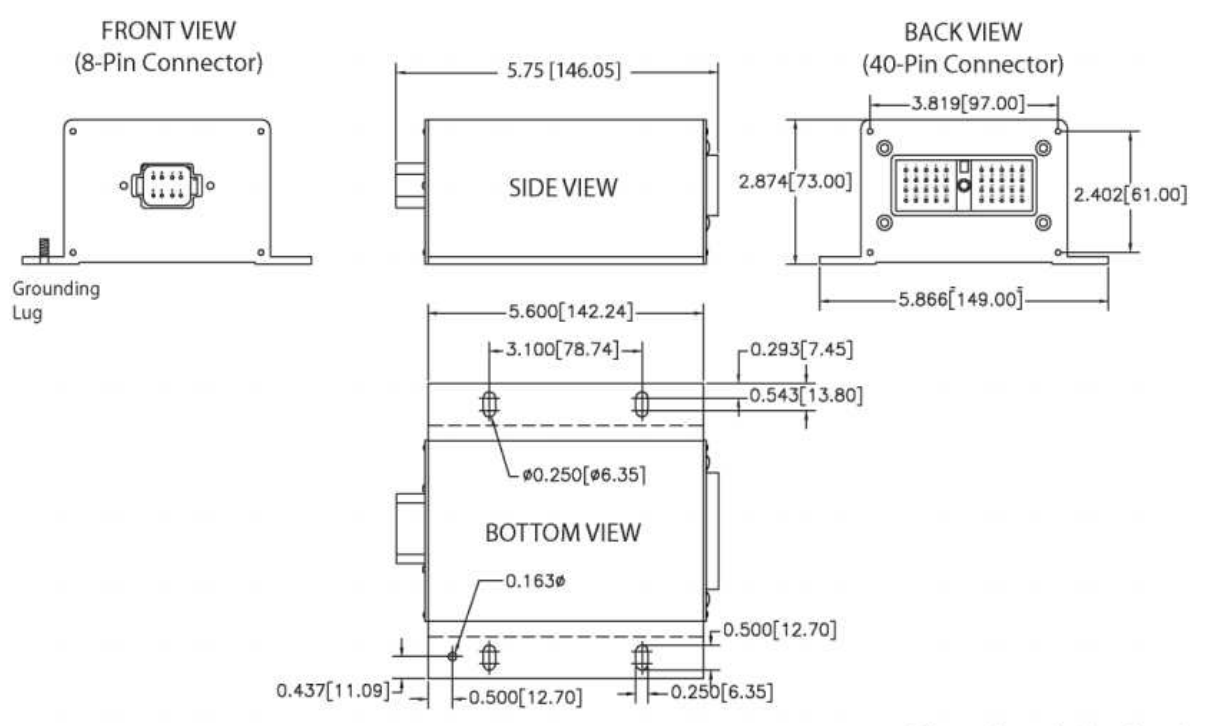

Dimensions: inches [mm]

#### <span id="page-9-0"></span>Cylinder probe connection

Connect cylinder sensor 1 to channel 1, etc. Connect turbo sensors from channel 20 and downwards.

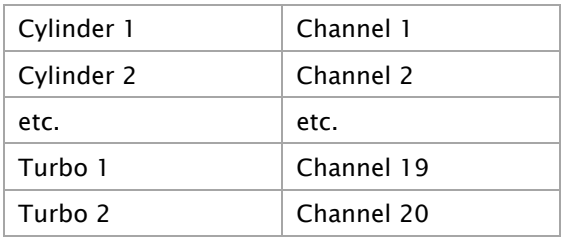

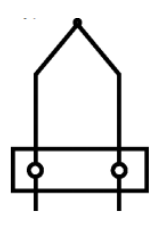

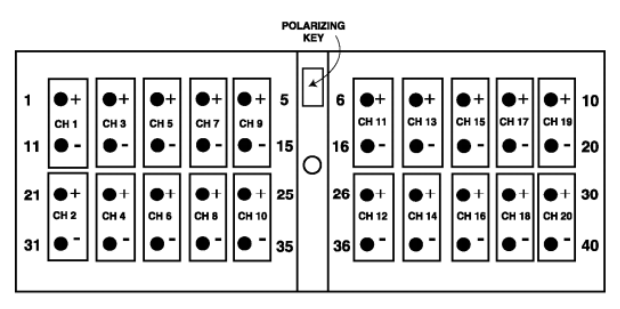

FRONT VIEW OF<br>MODULE MOUNTED CONNECTOR DEUTSCH P/N: DRC13-40PA

#### <span id="page-9-1"></span>Addressing

The table below summarizes the twenty channels and the corresponding SAE J1939 CAN bus addresses.

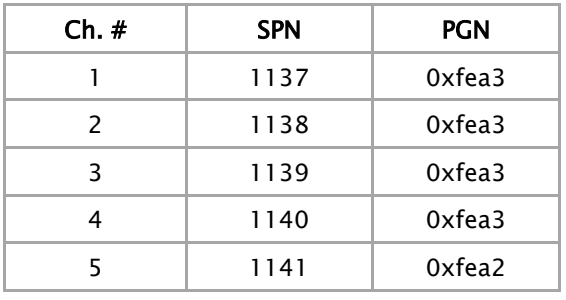

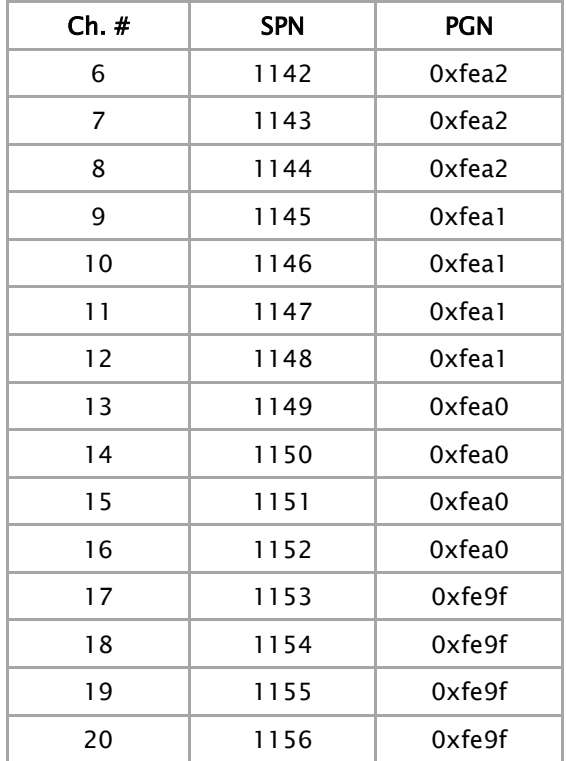

## <span id="page-9-2"></span>**Connecting to the DCU Engine Controller**

The RIO 412 can be connected to an Auto-Maskin DCU in the 200- or 400 Series.

#### <span id="page-9-3"></span>Communication

Connect the RIO 412 CAN bus interface to either the DCU 210E/208E or the DCU 410E/408E as follows:

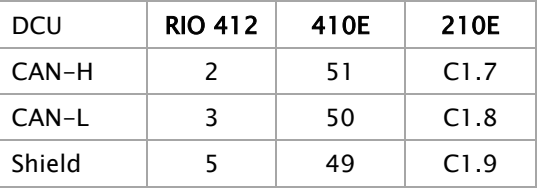

Make sure the CAN bus is *terminated* at each bus end.

Note! To achieve successful communication, make sure to load an EGT template in the DCU Interface Design section, and add at least one J1939 CAN bus thermocouple signal.

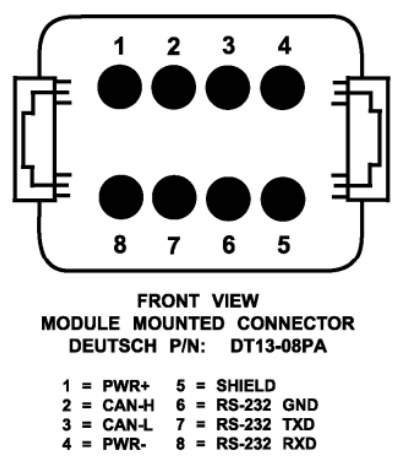

(Mating plug is DT06-08SA with wedgelock W8S and sockets 0462-201-16

#### <span id="page-10-0"></span>CAN bus termination

Make sure the CAN bus is terminated with a 120 ohm (1/4 W) resistor at each bus end.

#### <span id="page-10-1"></span>Configuration example

Below is a screenshot from the DCU, where one channel is being configured.

Note! For more information about configuring the DCU see the 400 Series / 200 Series Configuration Manual, 1006423.

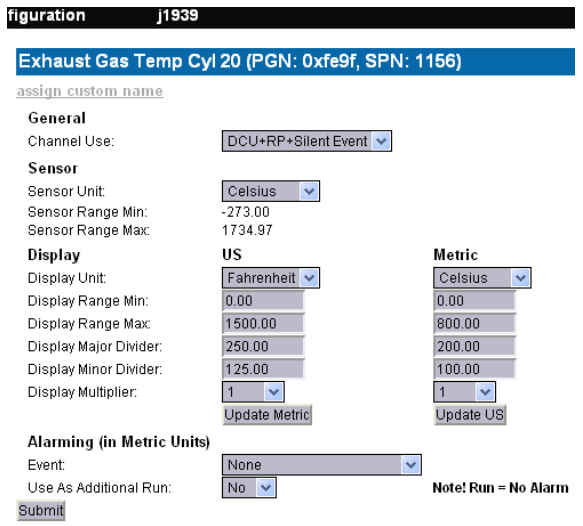

#### <span id="page-10-2"></span>Renaming channels

If the sensor is for turbo temperature instead of exhaust temperature, then the channel can be renamed to reflect this.

In the screenshot above, choose the assign custom name selection.

See the screenshot below.

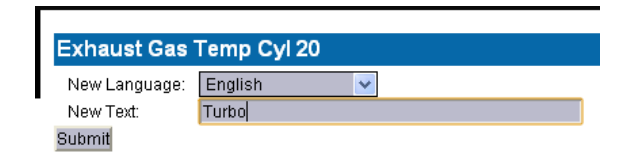

#### <span id="page-11-0"></span>Assign the signal to an instrument

#### **One signal**

Finally, the signal can be assigned to an instrument. In the screenshot below, the signal Turbo is being assigned to slot 1 in Template 18.

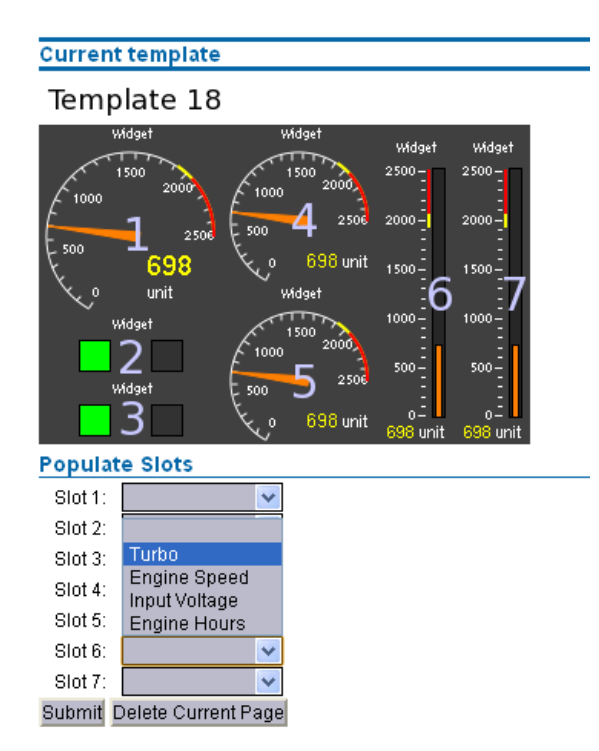

#### **Several signals**

More typically, the signals from all cylinders are being used in an EGT template, and the end result may be as in the screenshot from a DCU below.

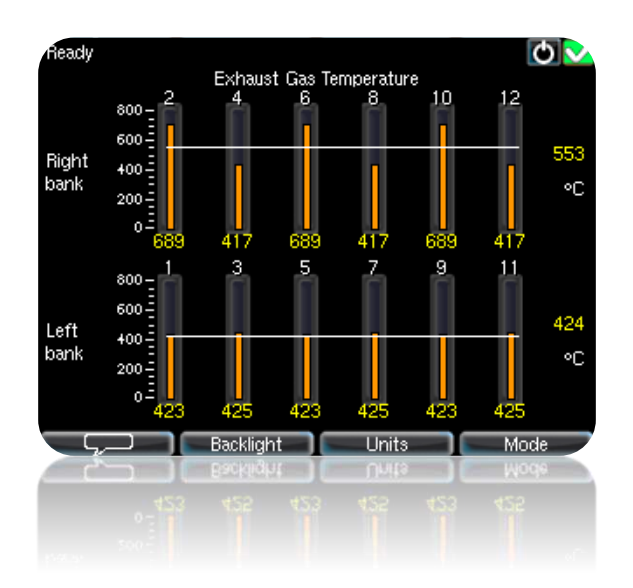

The DCU template calculates the running average per bank, and displays the average bank value on the right-hand side.